# **Protecting Natural RPC Servers and Services**

This section describes the various aspects of Natural remote procedure call protection; it covers the following topics:

- [RPC Service Requests](#page-0-0)
- [RPC Server Settings in Natural](#page-0-1)
- [RPC Server Settings in Natural Security](#page-2-0)
- [Validation of an RPC Service Request](#page-2-1)
- [Security Profiles for Natural RPC Servers](#page-6-0)
- [Components of an RPC Server Profile](#page-7-0)
- [Creating and Maintaining RPC Server Profiles](#page-11-0)
- [IAF Support](#page-15-0)
- [Other RPC-Related Features](#page-18-0)

For general information about Natural remote procedure calls, please refer to the *Natural Remote Procedure Call* documentation.

# <span id="page-0-0"></span>**RPC Service Requests**

In a client/server environment, you can use Natural Security to protect the use of Natural remote procedure calls. You can protect Natural RPC servers as well as the way in which Natural RPC service requests issued by clients are handled.

An RPC service request is a request from a client to a Natural RPC server for a Natural subprogram to be invoked which is located in a library on the server.

When a remote CALLNAT is executed, and the Natural RPC Logon Option is set on the client, the following data are passed to the Natural RPC server for validation:

- the name of the subprogram to be invoked;
- the ID of the library on the server which contains the subprogram to be invoked;
- the Natural RPC user ID and password (that is, the Natural user ID and password supplied with the Natural RPC service request);
- the EntireX user ID (validation depends on Logon Option; see below).

<span id="page-0-1"></span>See also the section *Using Security* in the *Natural Remote Procedure Call* documentation.

# **RPC Server Settings in Natural**

The following Natural profile parameters on a Natural RPC server should be reviewed if the server is to be protected by Natural Security:

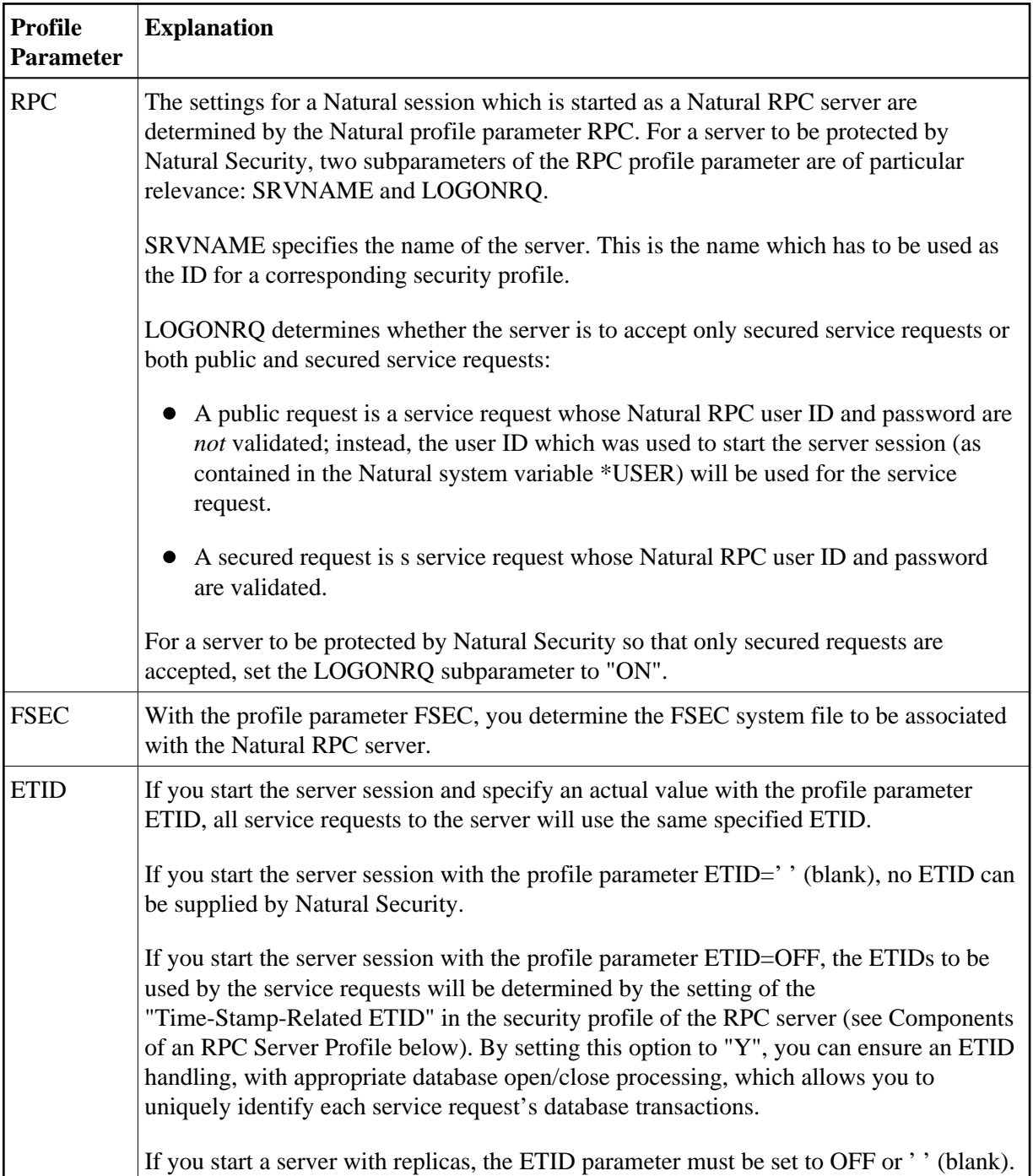

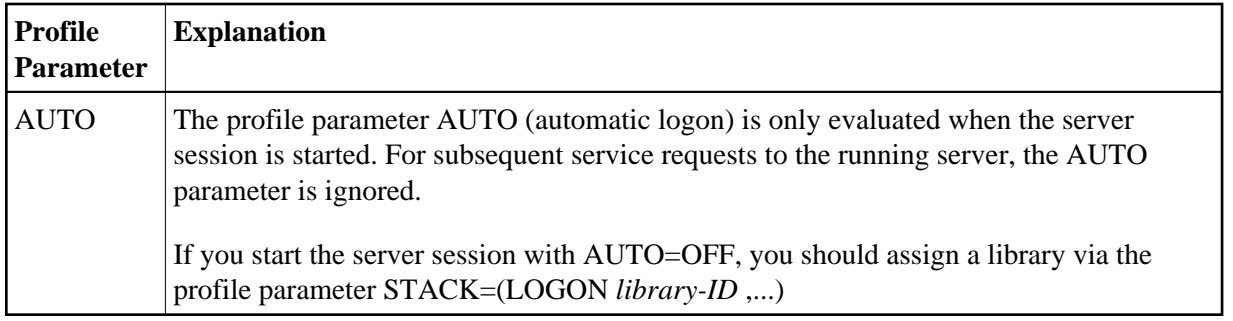

# <span id="page-2-0"></span>**RPC Server Settings in Natural Security**

Generally, the Natural Security user profiles and library profiles on the FSEC system file assigned to the Natural RPC server session determine the access rights to the requested library on the server.

Specifically for the protection of Natural RPC servers, Natural Security provides the following options:

- In the security profile of a library, you can set various options which apply when the library is accessed via a Natural RPC service request. These options are described under *Natural RPC Restrictions* in the section *Library Maintenance*.
- You can define security profiles for Natural RPC servers, as described below in the section *[Security](#page-6-0) [Profiles for Natural RPC Servers](#page-6-0)*.
- In the Library and User Preset Values section of Administrator Services, you can set various "Natural RPC Server Session Options", which control the logon to libraries via Natural RPC service requests.

# <span id="page-2-1"></span>**Validation of an RPC Service Request**

This section covers the following topics:

- [Supported RPC Server Situations](#page-2-2)
- [Security Data to Be Supplied by the Client](#page-3-0)
- [Integrated Authentication Framework \(IAF\)](#page-3-1)
- [Impersonation](#page-4-0)
- [Validation on the Natural RPC Server](#page-4-1)
- [Logon Mode](#page-6-1)
- [Summary of Checks Based on Settings in Security Profiles](#page-6-2)

### <span id="page-2-2"></span>**Supported RPC Server Situations**

The following situations are supported by Natural Security:

Natural RPC server protected by Natural Security only: The Natural RPC user ID is validated.

- Natural RPC server protected by Natural Security and EntireX Security: The Natural RPC user ID and the EntireX user ID are validated.
- Natural RPC server protected by Natural Security and EntireX Security, and using the Integrated Authentication Framework (IAF): The IAF token is validated (see below).

## <span id="page-3-0"></span>**Security Data to Be Supplied by the Client**

### **Natural Clients**

Security data are supplied by the Natural client if the Natural RPC Logon Option is set. In this case the following applies:

The Natural RPC user ID and password to be used for the service request have to be specified via the Natural application programming interface USR1071 (contained in the library SYSEXT). To ensure that this user ID and password are available when needed, executing USR1071 should be one of the first tasks performed by an application on the client. If USR1071 is not executed and the client runs under Natural Security, the user ID and password from the Natural Security logon on the client are used instead.

If the Impersonation option is set to "A" in the RPC server security profile and the server has been started with ETID=OFF, the user ID on the client is specified via the Natural application programming interface USR4371 (contained in the library SYSEXT). In addition, USR4371 can be used to set the ETID for the service request.

- The EntireX user ID is supplied via the Natural application programming interface USR2071.
- The library ID to be used for the service request has to be specified via the Natural application programming interface USR4008 (contained in the library SYSEXT). If USR4008 is not executed, the ID of the client library in which the CALLNAT statement was executed is used instead.

#### **Note:**

If the Natural RPC passwords used for a service request may contain special characters, make sure that the Natural character translation tables NTTABA1 and NTTABA2 on the Natural RPC server have been adjusted accordingly.

#### **Non-Natural Clients**

Please refer to the client's remote procedure call documentation for information on how to supply the required security data with an RPC service request issued by a non-Natural client to a

- Natural RPC server protected by Natural Security;
- Natural RPC server protected by Natural Security and EntireX Security;
- <span id="page-3-1"></span>• Natural RPC server protected by Natural Security and EntireX Security, and using the Integrated Authentication Framework (IAF).

# **Integrated Authentication Framework (IAF)**

If a Natural RPC server is embedded in the token-based infrastructure provided by the Integrated Authentication Framework (IAF), the validation of the token which is attached to a service request passed to the Natural RPC server is performed by EntireX Security. Instead of the Natural RPC user ID and password, the IAF token - which contains the EntireX user ID - is validated during the logon to the Natural RPC server. The EntireX user ID and password are verified by EntireX Security.

Natural Security receives a successfully verified EntireX user ID. Natural Security then also uses this EntireX user ID as the Natural RPC user ID (replacing the Natural RPC user ID supplied by the client as described above). This ensures that both IDs are identical. After this point, this user ID used is considered a "trusted" Natural RPC user ID by the Natural RPC server, and is used accordingly for subsequent security checks and access authorizations.

For further information, see the section *[IAF Support](#page-15-0)* below.

For general information on IAF, see *Integrated Authentication Framework* in the EntireX Communicator documentation. See also the section *Using the Integrated Authentication Framework* in the *Natural Remote Procedure Call* documentation.

# <span id="page-4-0"></span>**Impersonation**

For user authentication on the Natural RPC server, two modes are possible:

- validation with impersonation,
- validation without impersonation.

Impersonation assumes that access to the operating system on which a Natural RPC server is running is controlled by an SAF-compliant external security system. User authentication (verification of the Natural RPC user ID and - optionally - the password) is performed by this external security system. Impersonation means that after the authentication has been successful and the user's identity is established, any subsequent authorization checks will be performed based on this identity. This includes authorization checks for access to external resources (for example, databases or work files).

Impersonation is only possible if the Natural RPC server runs under the operating system z/OS in batch mode. Impersonation can be used if an SAF-compliant external security system is used, and user authentication is to be performed by this external security system.

Impersonation is activated by the "Impersonation" setting in the security profile of the Natural RPC server (see *[Components of an RPC Server Profile](#page-7-0)* below).

# <span id="page-4-1"></span>**Validation on the Natural RPC Server**

## **Validation Without Impersonation**

If impersonation is not active for the Natural RPC server, Natural Security will perform a logon to the requested library, using the Natural RPC user ID. The logon is performed according to the Natural Security logon rules and the security settings defined on the FSEC system file associated with the server. **With IAF:**

If the Natural RPC server is embedded in the Integrated Authentication Framework (IAF), the password has been verified by EntireX, and the EntireX user ID is considered a "trusted" user ID after that point. Natural Security will replace the Natural RPC user ID with this EntireX user ID. No further password verification will be performed for this user ID.

#### **Without IAF:**

One check performed during the logon is based on the evaluation of the Natural RPC Restrictions > Logon Option in the security profile of the requested library. This option determines whether only the Natural RPC user ID or both the user ID and the password are to be verified by the Natural Security logon procedure:

- $\circ$  If the Logon Option is set to "N" or "E", both the user ID and the password are verified.
- If the Logon Option is set to "A" or "S", only the user ID is verified assuming that the password has already been verified (similiar to the Natural profile parameter AUTO=ON).
- In addition, if the Logon Option is set to "E" or "S", Natural Security checks if the Natural RPC user ID is identical to the EntireX user ID. If both IDs are not identical, the service request will be rejected.

After a successful logon, the requested subprogram will be executed.

If the processing of the service request includes an access to an external resource (for example, a database or work file), the external user ID which was used to start the Natural RPC server will be used to check the authorization for such an access.

#### **Validation With Impersonation**

Impersonation is only possible if the Natural RPC server runs under the operating system z/OS in batch mode. Impersonation can be used if an SAF-compliant external security system is used, and user authentication is to be performed by this external security system.

#### **With IAF:**

If the Natural RPC server is embedded in the Integrated Authentication Framework (IAF), the Natural server front-end passes the EntireX user ID, which in this case is identical to the Natural RPC user ID, to the external security system for verification.

#### **Without IAF:**

If impersonation is active for the Natural RPC server, the Natural server front-end passes the Natural RPC user ID and password (or the user ID only) to the external security system for verification.

After a successful user authentication by the external security system, Natural Security will perform a logon to the requested library. For this logon, Natural Security uses the Natural RPC user ID, but will not perform any password verification for this user. The logon is performed according to the Natural Security logon rules and the security settings defined on the FSEC system file associated with the server.

One check performed during the logon is based on the evaluation of the Natural RPC Restrictions > Logon Option in the security profile of the requested library: If the Logon Option is set to "E" or "S", Natural Security checks if the Natural RPC user ID is identical to the EntireX user ID. If both IDs are not identical, the RPC service request will be rejected.

After a successful logon, the requested subprogram will be executed.

If the processing of the service request includes an access to an external resource (for example, a database or work file), the Natural RPC user ID will be used to check the authorization for such an access.

## <span id="page-6-1"></span>**Logon Mode**

If you use a Natural RPC server which provides services performed by subprograms contained in a single library, you can use the [Logon Mode](#page-7-0) option in the security profile of the Natural RPC server to improve performance. This reduces the number of database accesses to the Natural Security system file FSEC.

The library on the server is set at the start of the server session, and will remain unchanged until the end of the server session. Service requests for any other library will be rejected. If the library is unprotected (People-protected  $= N$ ), the user's authorization to access the library is not checked. If the library is protected (People-protected=Y), the user's authorization to access the library is checked. After a successful check, the user's conditions of use of the library are determined by the library profile. Even if a special link exists between the user and the library, any settings in the special link profile will be ignored.

#### **Note:**

When you set Logon Mode to "S" to improve performance, please be aware that other Natural Security settings also influence performance, in particular the "Logon recorded" option in user and library profiles. Morever, the performance of ETID-triggered handling of database transactions cannot be optimized.

### <span id="page-6-2"></span>**Summary of Checks Based on Settings in Security Profiles**

This section summarizes the checks which are performed by Natural Security depending on settings in security profiles when a service request is issued to a Natural RPC server. The following steps are performed:

- 1. If an IAF server is used (RPC server profile > IAF Support), token validation is performed via this IAF server (see the section *[IAF Support](#page-15-0)* below).
- 2. User authentication is performed (see the section *[Validation on the Server](#page-4-1)* above).
- 3. RPC server profile > the [Logon Mode](#page-7-0) option is evaluated at the start of the Natural RPC server session (see the section *[Logon Mode](#page-6-1)* above).
- 4. Library profile > General Options > the People-protected option is evaluated.
- 5. If no IAF server is used: Library profile > Natural RPC Restrictions > the Logon Option is evaluated (see the section *[Validation on the Server](#page-4-1)* above): Depending on its setting, it is checked whether the Natural RPC user ID is identical to the EntireX user ID.

# <span id="page-6-0"></span>**Security Profiles for Natural RPC Servers**

### **Default Profile**

The installation procedure of Natural Security automatically creates a default security profile with the server ID "\*". This profile applies to all Natural RPC servers for which no individual security profiles are defined. You can change the settings in this default profile to suit your requirements.

#### **Note:**

Should there be no default RPC server profile "\*" in your FSEC system file (this may be the case because the file was not available at the installation), execute the program NSCRPCAC in the library SYSSEC. This program creates the default server profile.

### **Asterisk Notation for Server IDs**

If you do not wish to define a security profile for every single server, you can use asterisk notation for the server ID: If you create a server security profile an choose as server ID a character string followed by an asterisk (\*), the profile will apply to all servers whose IDs begin with that character string. For an individual server within such a range, you may still define an individual security profile.

For example, if you defined a server security profile with the ID "A\*", it would apply to all servers whose IDs begin with "A" (such a "ARPC1", "AA01", "ABC", "ADE" etc.). A profile with the ID "ABC\*" would in turn apply to, for example, "ABCA", "ABCXYZ" etc.

### **Server Profile Components and Functions**

The [components](#page-7-0) of server security profiles and the [functions](#page-11-0) used to create and maintain them are described below.

Some Natural Security functions use the code "RP" to represent the object type "Natural RPC servers".

# <span id="page-7-0"></span>**Components of an RPC Server Profile**

The following type of screen is the primary profile screen which appears when you invoke one of the functions Add, Copy, Modify, Display for the security profile of a Natural RPC server:

```
11:55:00 *** NATURAL SECURITY *** 2009-07-31
                          - Modify Nat. RPC Server - 
                                           Modified .. 2009-07-31 by SAG
Nat. RPC Server ... RPCS01
--------------- Options ------------- 
Impersonation ............ (N, Y, A): Y
Lock User \dots\dots\dots\dots\dots\dots (N, X, *): X
Time-Stamp-Related ETID .... (N,Y): Y 
Logon Mode \dots\dots\dots\dots\dots\dots (N,S): S
IAF Support ............. .. (N,Y): N 
Additional Options ... N 
Enter-PF1---PF2---PF3---PF4---PF5---PF6---PF7---PF8---PF9---PF10--PF11--PF12---
      Help PrevM Exit AddOp Flip IAF Canc
```
 $\overline{a}$ 

The individual items you may define as part of a Natural RPC server's security profile are explained below.

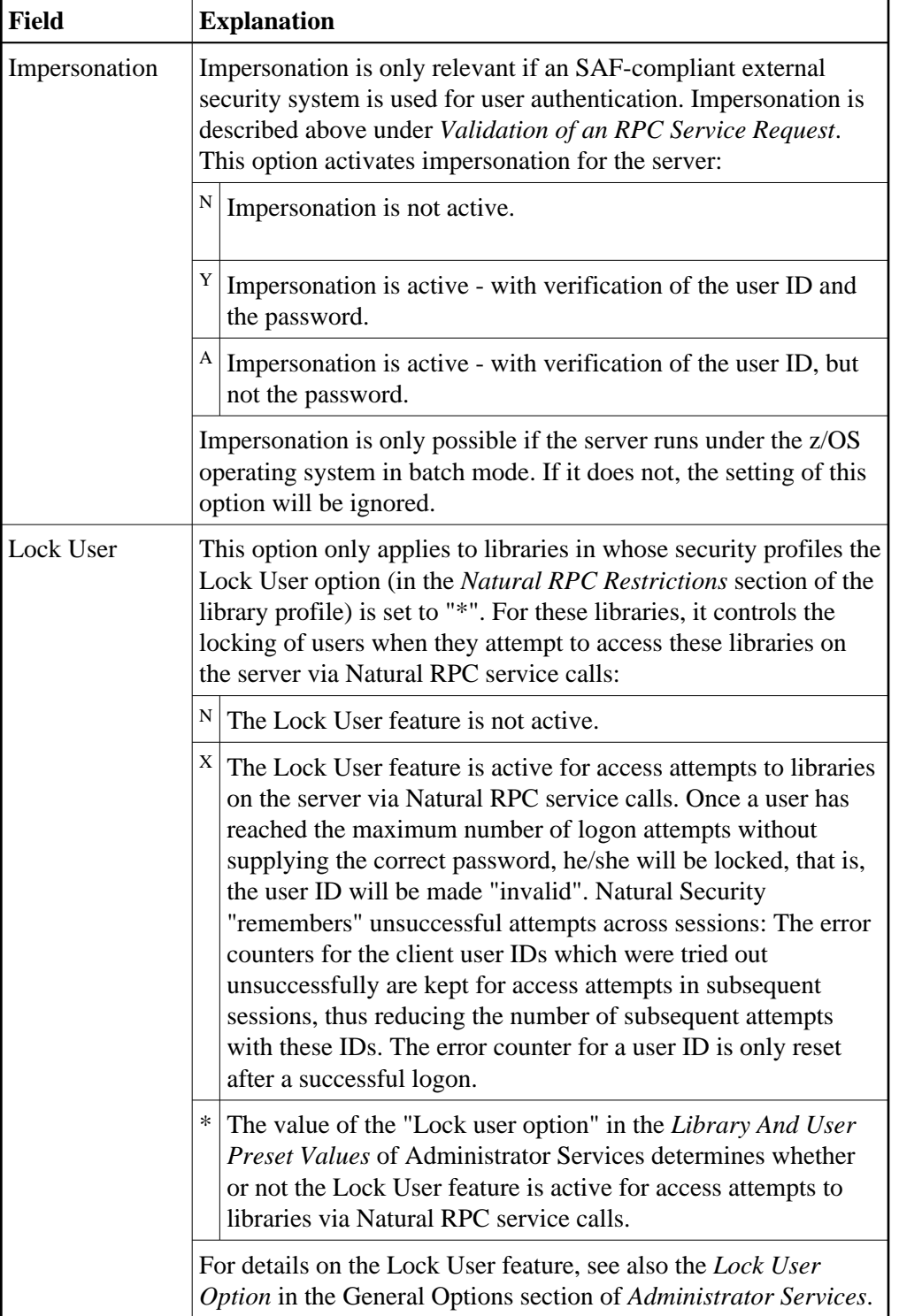

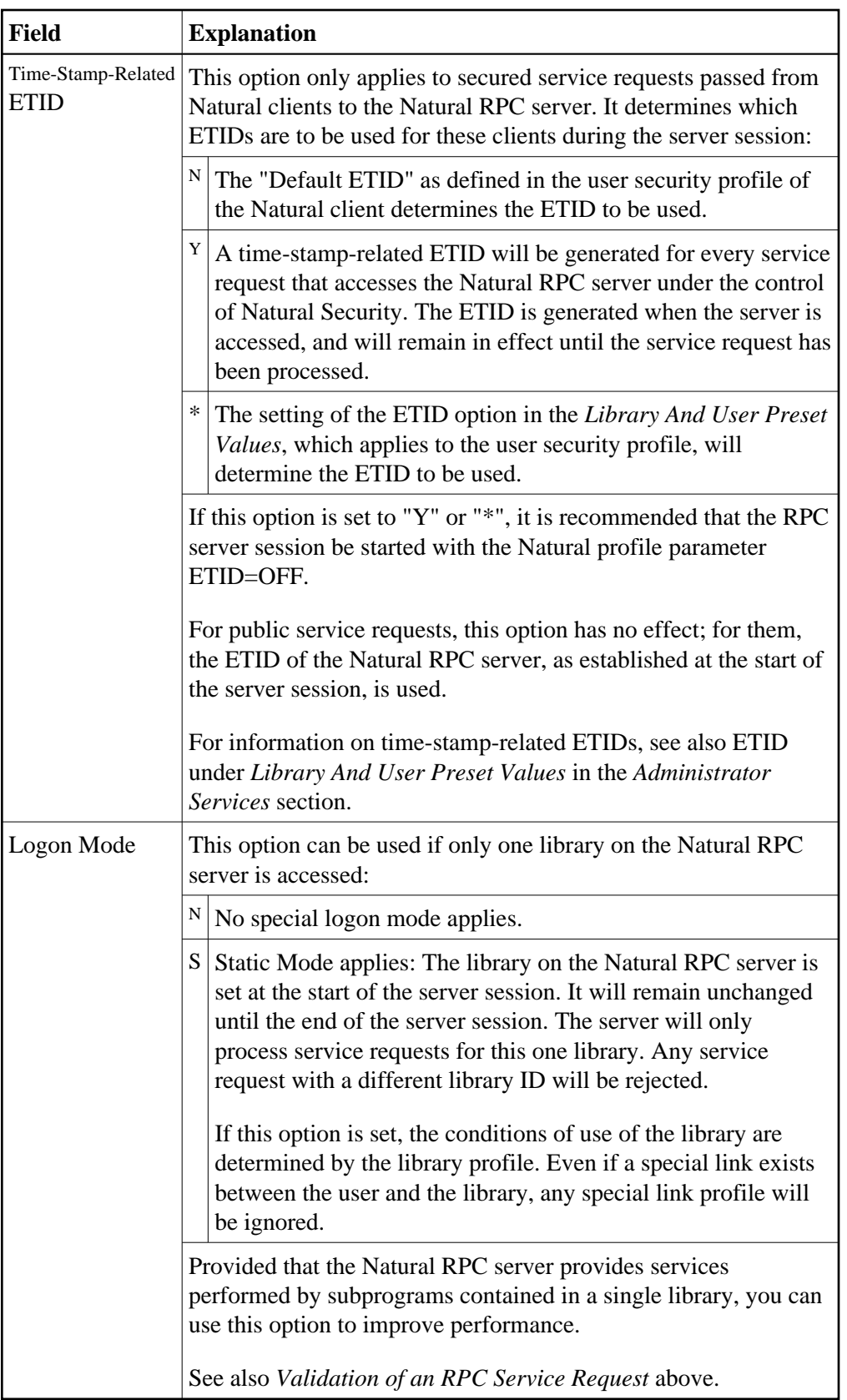

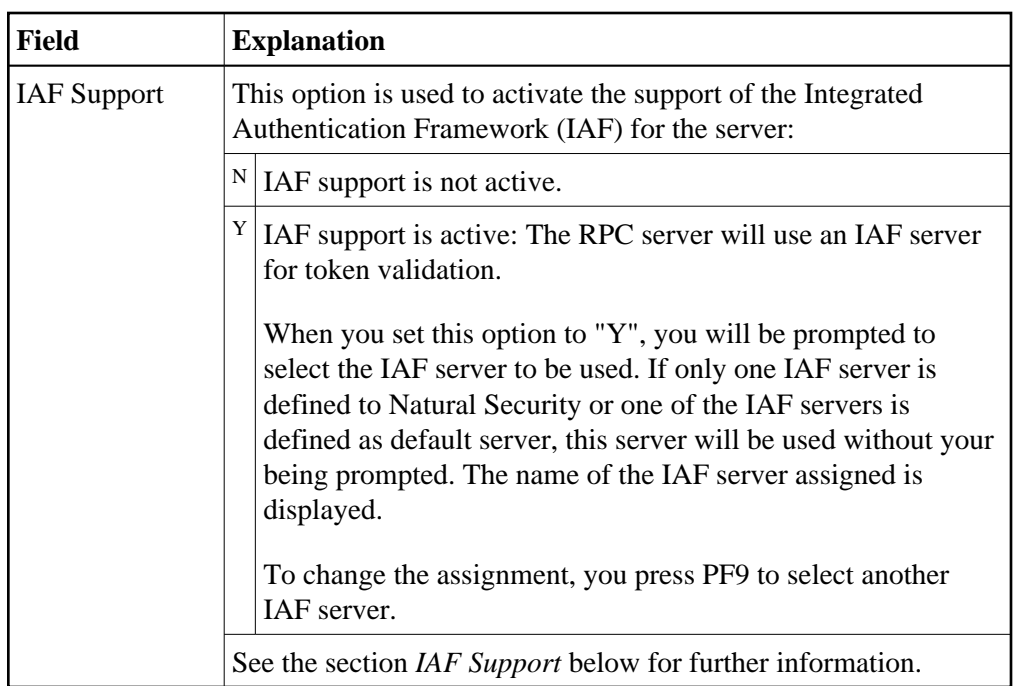

# **Additional Options**

If you either mark the field "Additional Options" with "Y" or press PF4, a window will be displayed from which you can select the following options:

- Maintenance Information
- Security Notes
- Owners

The options for which something has already been specified or defined are marked with a plus sign (+).

You can select one or more items from the window by marking them with any character. For each item selected, an additional window will be displayed:

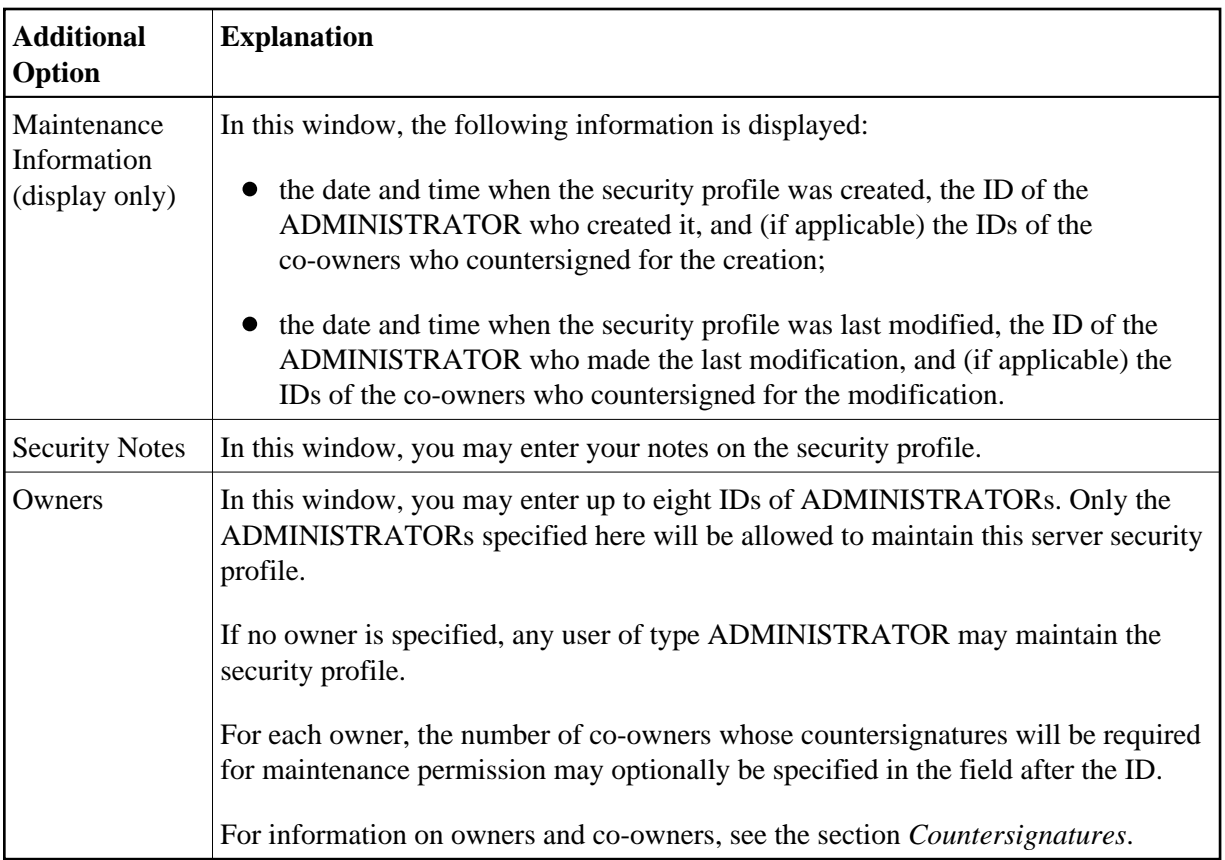

# <span id="page-11-0"></span>**Creating and Maintaining RPC Server Profiles**

This section describes the functions used to create and maintain security profiles for Natural RPC servers. It covers the following topics:

- [Invoking Maintenance for Natural RPC Servers](#page-11-1)
- [Adding a New Server Profile](#page-12-0)
- [Selecting Existing Server Profiles for Processing](#page-12-1)
- [Copying a Server Profile](#page-13-0)
- [Modifying a Server Profile](#page-14-0)
- [Renaming a Server Profile](#page-14-1)
- [Deleting a Server Profile](#page-15-1)
- [Displaying a Server Profile](#page-15-2)

## <span id="page-11-1"></span>**Invoking Maintenance for Natural RPC Servers**

On the Main Menu, enter code "M" for "Maintenance". A window will be displayed.

In the window, mark object type "Natural RPC Server" with a character or with the cursor. The Natural RPC Server Maintenance selection list will be displayed.

From this selection list, you invoke all Natural RPC server maintenance functions as described below.

### <span id="page-12-0"></span>**Adding a New Server Profile**

To define a Natural RPC server to Natural Security, you create a security profile for it.

In the command line of the Natural RPC Server Maintenance selection list, enter the command ADD .

A window will be displayed. In this window, enter an *ID* for the server. This ID corresponds to the server name as specified with the Natural profile parameter RPC (see [RPC Server Settings in Natural](#page-0-1) above), and must conform to the naming conventions for Natural RPC servers. Asterisk notation for the server ID is possible, as described under *[Security Profiles for Natural RPC Servers](#page-6-0)* above.

After you have entered a valid ID, the Add Natural RPC Server screen will be displayed.

The individual items you may define on this screen and any additional windows that may be part of a server security profile are described under *[Components of an RPC Server Profile](#page-7-0)* above.

When you add a new server profile, the owners specified in your own user security profile will automatically be copied into the server security profile you are creating.

### <span id="page-12-1"></span>**Selecting Existing Server Profiles for Processing**

When you invoke Natural RPC Server Maintenance, a list of all Natural RPC server profiles that have been defined to Natural Security will be displayed.

If you do not want a list of all existing profiles, but wish only certain servers to be listed, you may use the Start Value option as described in the section *Finding Your Way In Natural Security*.

On the Main Menu, enter code "M" for "Maintenance". A window will be displayed. In the window, mark object type "Natural RPC Server" with a character or with the cursor (and, if desired, enter a start value). The Natural RPC Server Maintenance selection list will be displayed:

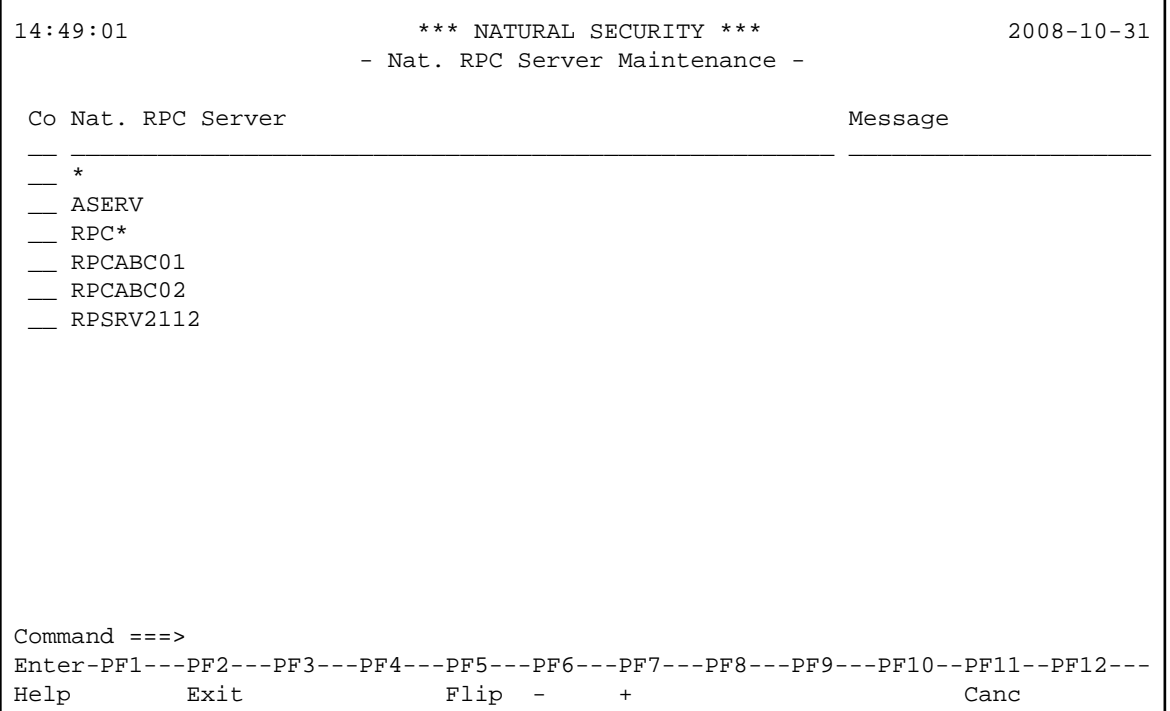

For each server, the server ID is displayed.

The list can be scrolled as described in the section *Finding Your Way In Natural Security*.

#### **Selecting a Function**

The following maintenance functions are available for Natural RPC server profiles (possible code abbreviations are underlined):

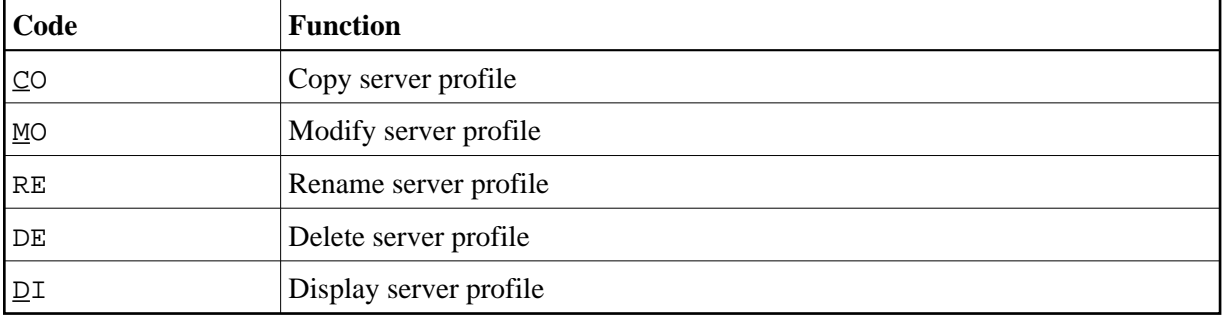

To invoke a function for a server profile, mark the server with the appropriate function code in column "Co".

<span id="page-13-0"></span>You may select various server profiles for various functions at the same time; that is, you can mark several servers on the screen with a function code. For each server marked, the appropriate processing screen will be displayed. You may then perform the selected functions for one server profile after another.

# **Copying a Server Profile**

The Copy Server Profile function is used to define a new Natural RPC server to Natural Security by creating a security profile which is identical to an already existing Natural RPC server security profile.

### **What is Copied?**

All components of the existing security profile will be copied into the new security profile - except the owners (these will be copied from your own user security profile into the new server security profile you are creating).

Any *links* from users to the existing server will *not* be copied.

### **How to Copy**

On the Maintenance selection list, mark the server whose security profile you wish to duplicate with function code "CO".

A window will be displayed. In the window, enter the ID of the new server. The ID corresponds to the server name as specified with the Natural profile parameter RPC (see [RPC Server Settings in Natural](#page-0-1) above), and must conform to the naming conventions for Natural RPC servers. Asterisk notation for the server ID is possible, as described under *[Security Profiles for Natural RPC Servers](#page-6-0)* above.

After you have entered a valid ID, the new security profile will be displayed.

The individual components of the security profile you may define or modify are described under *[Components of an RPC Server Profile](#page-7-0)* above.

# <span id="page-14-0"></span>**Modifying a Server Profile**

The Modify Server Profile function is used to change an existing Natural RPC server security profile.

On the Natural RPC Server Maintenance selection list, you mark the server whose security profile you wish to change with function code "MO". The security profile of the selected server will be displayed.

The individual components of the security profile you may define or modify are described under *[Components of an RPC Server Profile](#page-7-0)* above.

# <span id="page-14-1"></span>**Renaming a Server Profile**

The Rename function allows you to change the server ID of an existing Natural RPC server security profile.

On the Natural RPC Server Maintenance selection list, you mark the server whose ID you wish to change with function code "RE". A window will be displayed in which you can enter a new ID for the server profile.

The ID corresponds to the server name as specified with the Natural profile parameter RPC (see [RPC](#page-0-1) [Server Settings in Natural](#page-0-1) above), and must conform to the naming conventions for Natural RPC servers. Asterisk notation for the server ID is possible, as described under *[Security Profiles for Natural RPC](#page-6-0)  [Servers](#page-6-0)* above.

## <span id="page-15-1"></span>**Deleting a Server Profile**

The Delete Server Profile function is used to delete an existing Natural RPC server security profile.

On the Natural RPC Server Maintenance selection list, you mark the server whose profile you wish to delete with function code "DE". A window will be displayed.

- If you have invoked the Delete function and should then decide against deleting the given server security profile, leave the Delete Server Profile window by pressing ENTER without having typed in anything.
- If you wish to delete the given server security profile, enter the server ID in the window to confirm the deletion.

If you mark more than one server profile with "DE", a window will appear in which you are asked whether you wish to confirm the deletion of each server security profile with entering the server ID, or whether all server profiles selected for deletion are to be deleted without this individual confirmation. Be careful not to delete a server profile accidentally.

# <span id="page-15-2"></span>**Displaying a Server Profile**

The Display Server Profile function is used to display an existing Natural RPC server security profile.

On the Natural RPC Server Maintenance selection list, you mark the server whose security profile you wish to view with function code "DI". The security profile of the selected server will be displayed.

The individual components of the security profile are explained under *[Components of an RPC Server](#page-7-0)  [Profile](#page-7-0)* above.

# <span id="page-15-0"></span>**IAF Support**

This section describes the support of the Integrated Authentication Framework (IAF), which is a component of EntireX. It covers the following topics:

- [Using IAF Servers](#page-15-3)
- [Creating and Maintaining IAF Server Security Profiles](#page-16-0)
- [Components of an IAF Server Security Profile](#page-16-1)

For details of IAF, see *Introduction to the Integrated Authentication Framework* in the EntireX Communicator documentation. See also the section *Using the Integrated Authentication Framework* in the *Natural Remote Procedure Call* documentation.

## <span id="page-15-3"></span>**Using IAF Servers**

If IAF is installed, a Natural RPC server can use an IAF server for token validation.

An IAF server which to be used has to be defined to Natural Security, that is, a security profile has to be created for it, as described below under *Creating and Maintaining IAF Server Security Profiles*.

In the security profile of the Natural RPC server, you activate IAF support by setting the option [IAF](#page-7-0)  [Support](#page-7-0) to "Y". When you do so, you will be prompted to select the IAF server to be used by the RPC server. If only one IAF server is defined to Natural Security or one of the IAF servers is defined as default server, this one will be used without your being prompted.

## <span id="page-16-0"></span>**Creating and Maintaining IAF Server Security Profiles**

If you press PF10 on the Administrator Services > General Options screen, a list of all IAF servers for which security profiles have been defined will be displayed. From the list, you can select an existing IAF server profile for modification or deletion, or create a new security profile for an IAF server.

To create a new IAF server security profile, you press PF4 on the IAF server selection list. The Add IAF Server screen will be displayed. The items you can define on this screen as part of an IAF server security profile are described below under *Components of an IAF Server Security Profile*.

If no IAF server profiles have been defined yet, pressing PF10 on the General Options screen will invoke the Add IAF Server screen directly for you to define the first IAF server profile.

If only one IAF server profile has been defined, pressing PF10 on the General Options screen will invoke this profile directly for modification.

The following functions are available (possible code abbreviations are underlined) on the IAF Server Maintenance selection list:

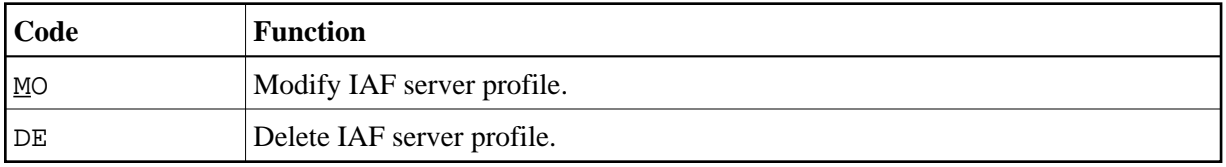

To invoke a function for an IAF server profile, mark the daemon with the appropriate function code in column "Co".

You may select various profiles for various functions at the same time; that is, you can mark several IAF servers on the screen with a function code. For each server marked, the appropriate processing screen will be displayed. You can then perform the selected functions for one profile after another.

To reset all fields in an IAF server security profile, you press PF9 on the security profile screen.

## <span id="page-16-1"></span>**Components of an IAF Server Security Profile**

The individual items you can define as part of an IAF server security profile are described below.

The items correspond to appropriate settings in EntireX, which are described in detail in the EntireX Communicator documentation.

#### **IAF Server Identification**

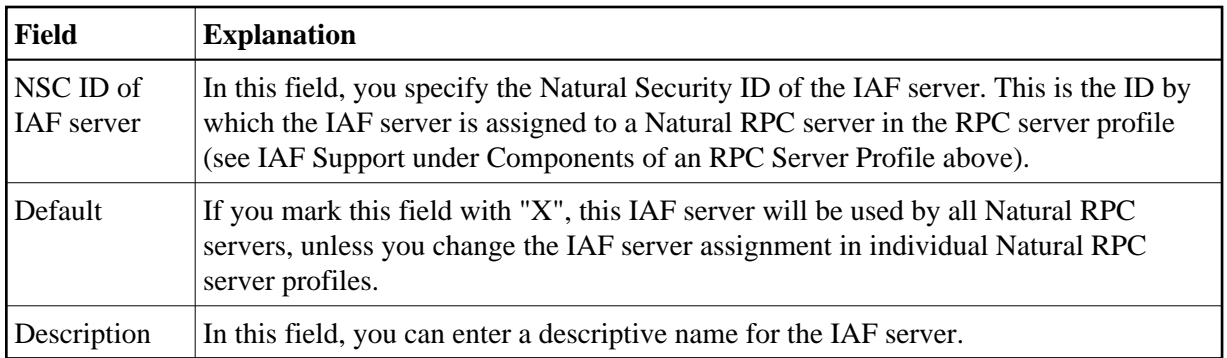

### **IAF Configuration**

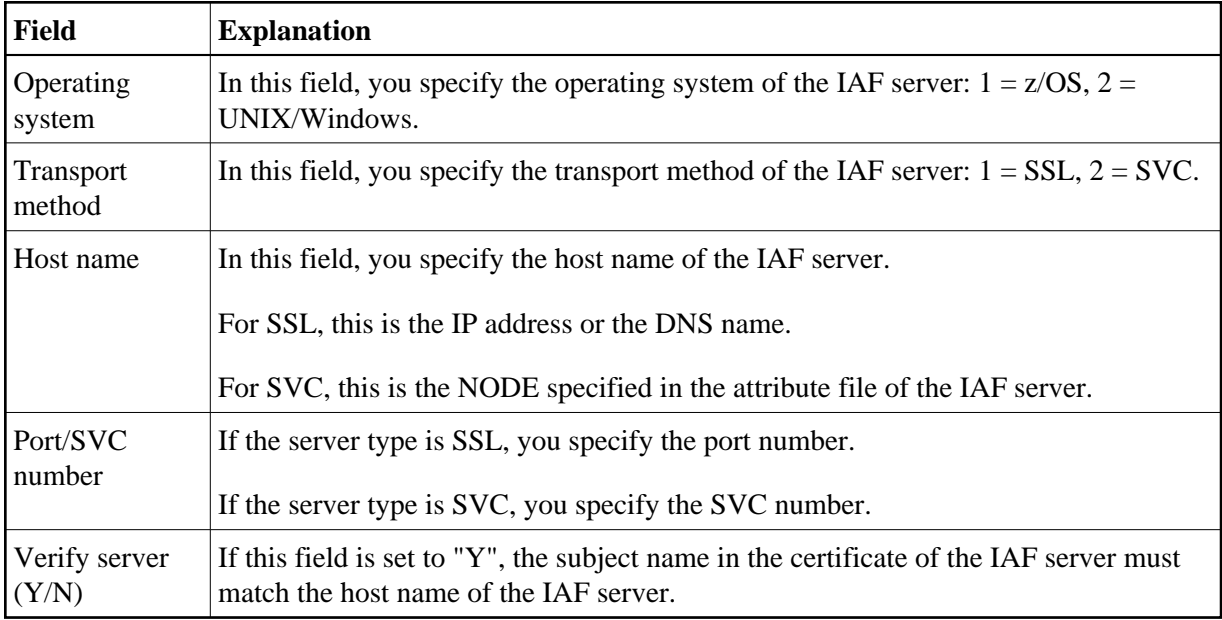

# **SSL Parameters for z/OS (Operating system = 1)**

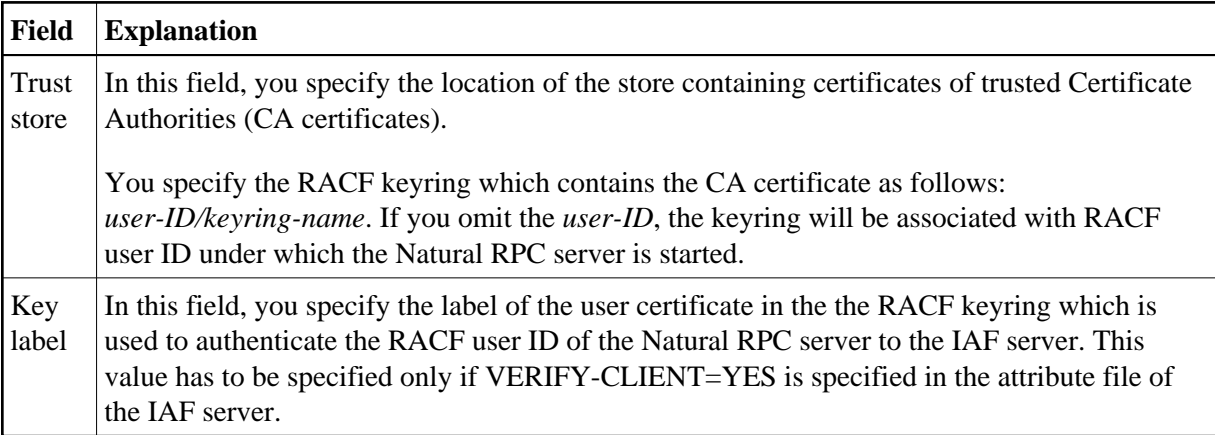

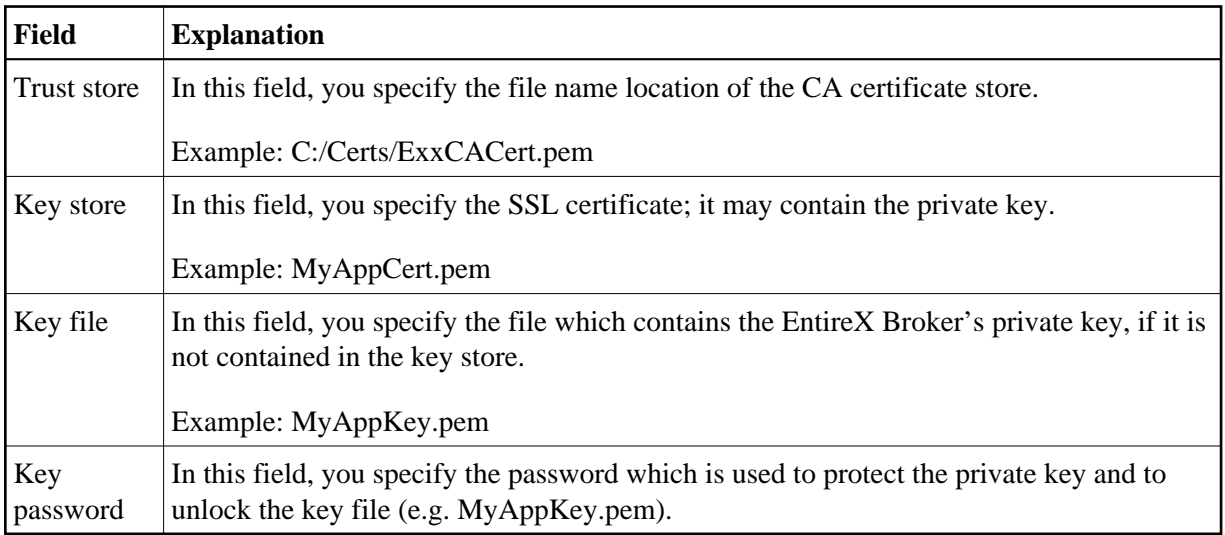

### **SSL Parameters for UNIX and Windows (Operating system = 2)**

# <span id="page-18-0"></span>**Other RPC-Related Features**

# **User Exit LOGONEX4**

The Natural Security user exit LOGONEX4 is invoked by the Natural Security RPC logon program after a successful logon of a Natural RPC client to a Natural RPC server. For details, see *RPC-Related User Exit* in the section *User Exits*.

## **Password Change via RPC Service Request - User Exit USR2074**

The Natural user exit USR2074, contained in the library SYSEXT, allows you to change the user password via a Natural RPC service request.